# **How to install ElasticSearch**

# **Steps**:

#### 1. Download the latest version of ElasticSearch from their site

# Elasticsearch 1.6.0

ZIP https://download.elastic.co/elasticsearch/elasticsearch/elasticsearch-1.6.0.zip

Woo hoo! Your download is almost complete! It's clear you're about to do great things with data. Whether this is your first, tenth, or umpteenth download of an open source Elastic project, there's always something new to learn.

So, before you dive into the documentation, have a gander the goodness below. Try something new, expand to a new use case, think up something totally novel, and, above all, stay curious.

## **Getting Started with Elasticsearch**

Get up and running quickly. Understand the basics, how to get data in and out of Elasticsearch, and how to organize and analyze your data.

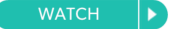

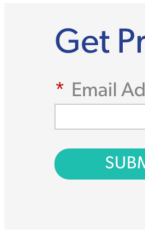

### **Secure Your Data**

Manage who accesses your data flow and Kibana, in a few simple steps.

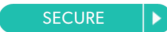

#### 2. Unzip the **elasticsearch-1.6.0.zip** to a suitable folder

3. Goto <folder where elastic search is installed> / bin

#### 4. Run **./elasticsearch**

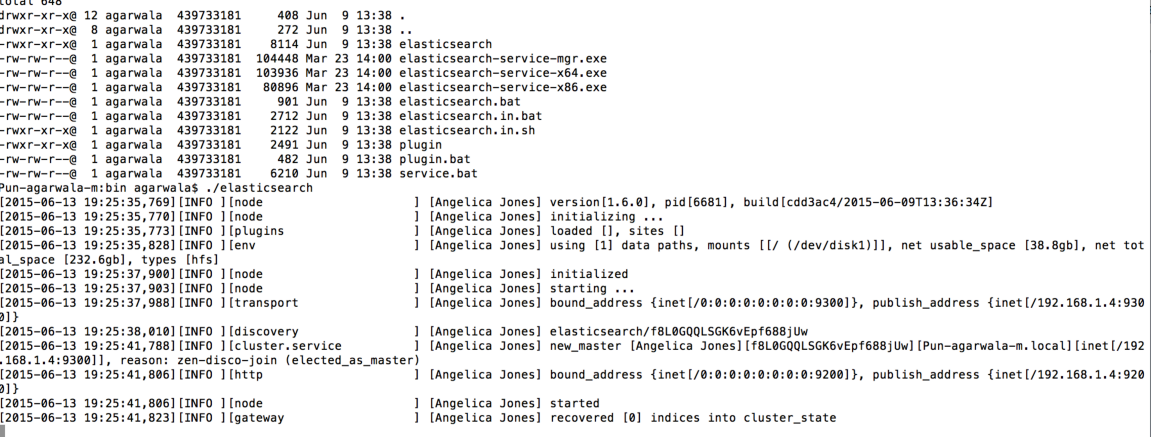

# 5. Verify the installation

# By default ElasticSearch runs on port 9200. Use postman to verify that you can get response back

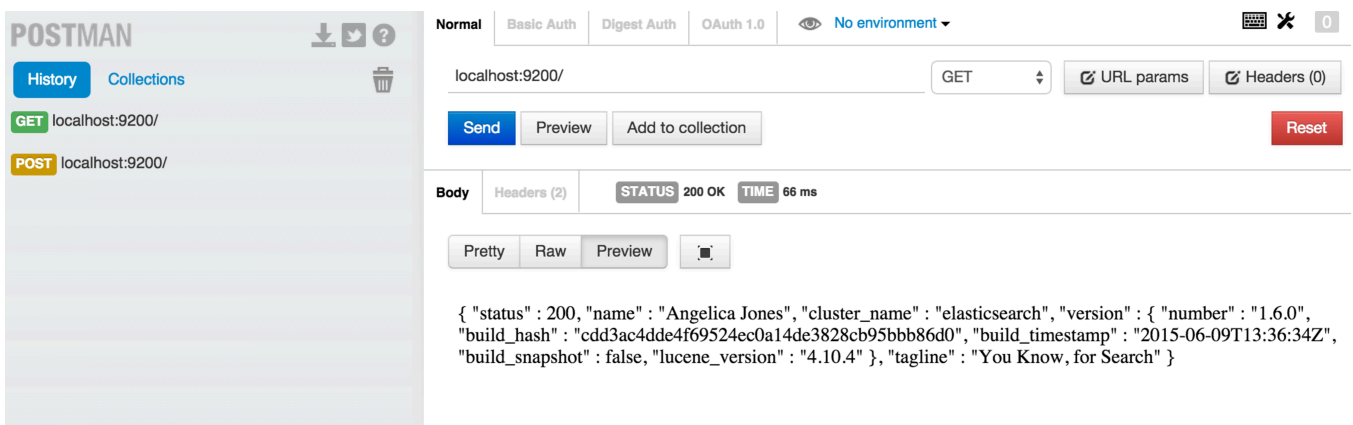